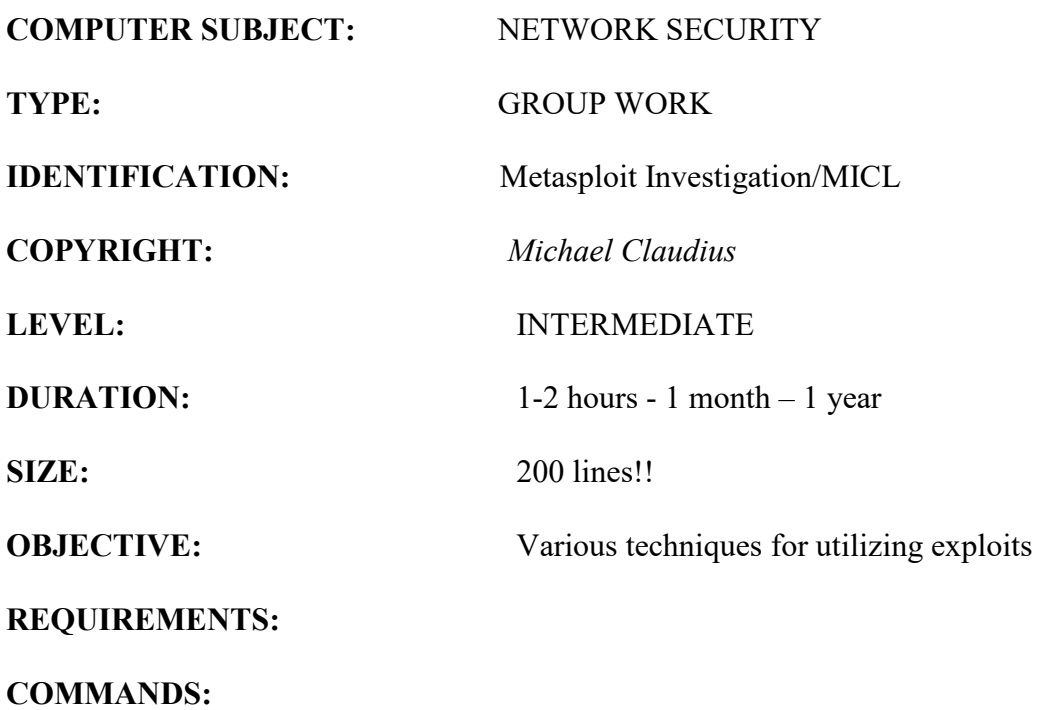

## **IDENTIFICATION: Metasploit Investigation/MICL**

Prolog

You have successfully finalized the IT-Security course. You will like to investigate more!.

The Mission You are to investigate and discuss different exploits to break network security.

Purpose

The purpose is understand the Metasploit achitecure, to find, investigate and apply various tools in Metasploit.

Useful links

<http://tools.kali.org/>

<https://tools.kali.org/exploitation-tools/metasploit-framework>

<https://www.offensive-security.com/metasploit-unleashed/>

#### Assignment1: Start Kali

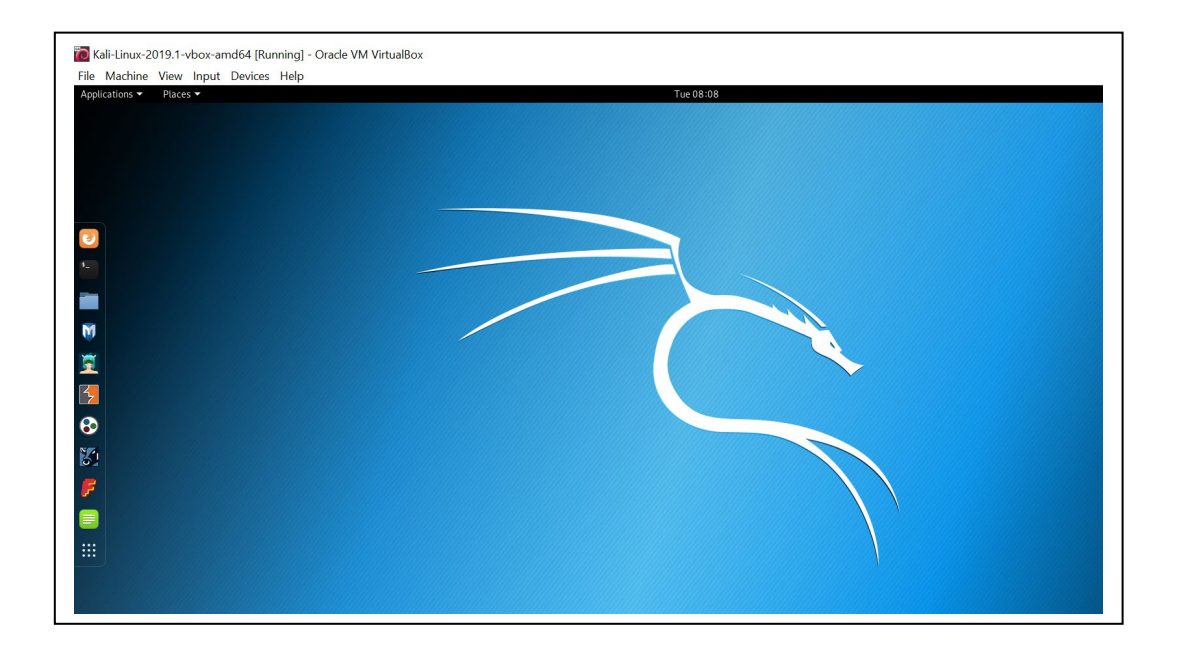

Remember Kali is using US-keyboards, which is a little annoying so here is a translation table for special signs:

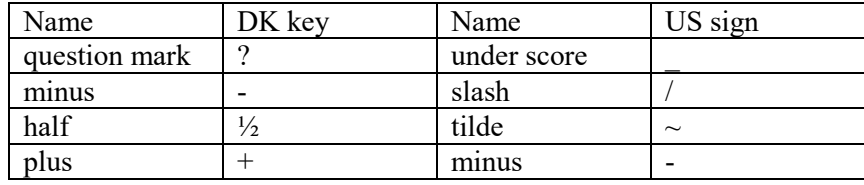

Assignment 2: Overview of exploits

First, you should try to get insight in Metasploit by visiting the useful links above and answer:

- a. How is the architecture of Metasploit
- b. Look at some important commands like msfconsole, etc
- c. What is a payload?
- d. What is singles, stagters, stages?
- e. How are exploits utilized in Metasploit?

### Assignment 3: Investigation of directories

*Notice the terminal window*, black square in the vertical icons-bar. Start the *Terminal* Use the following steps. (The text in red are the commands you will be typing)

> service postgresql start msfconsole

And see if you can get started. Then exit msf:

exit

## *Modules* Metasploit modules are in : /usr/share/metasploit-framework/modules

*Exploits*

Exploits is a module that will take advantage of a system vulnerability It will install a payload on the system, a payload will be a reverse shell or a metapreter, which will give you access to the computer.

The payload is what the exploit will plant on the victim

Let us surf a little around using the *cd* and *ls* commands Type the following in sequence:

> cd ..  $1<sub>s</sub>$

Notice the root and usr directories. You are normally started in root-directory when Kali runs.

Now utilize *ls* or *cd* commands to explore further

cd /usr/share/metasploit-framework/modules ls cd exploits ls cd windows  $\mathbf{1s}$ cd browser

and you should see something like this

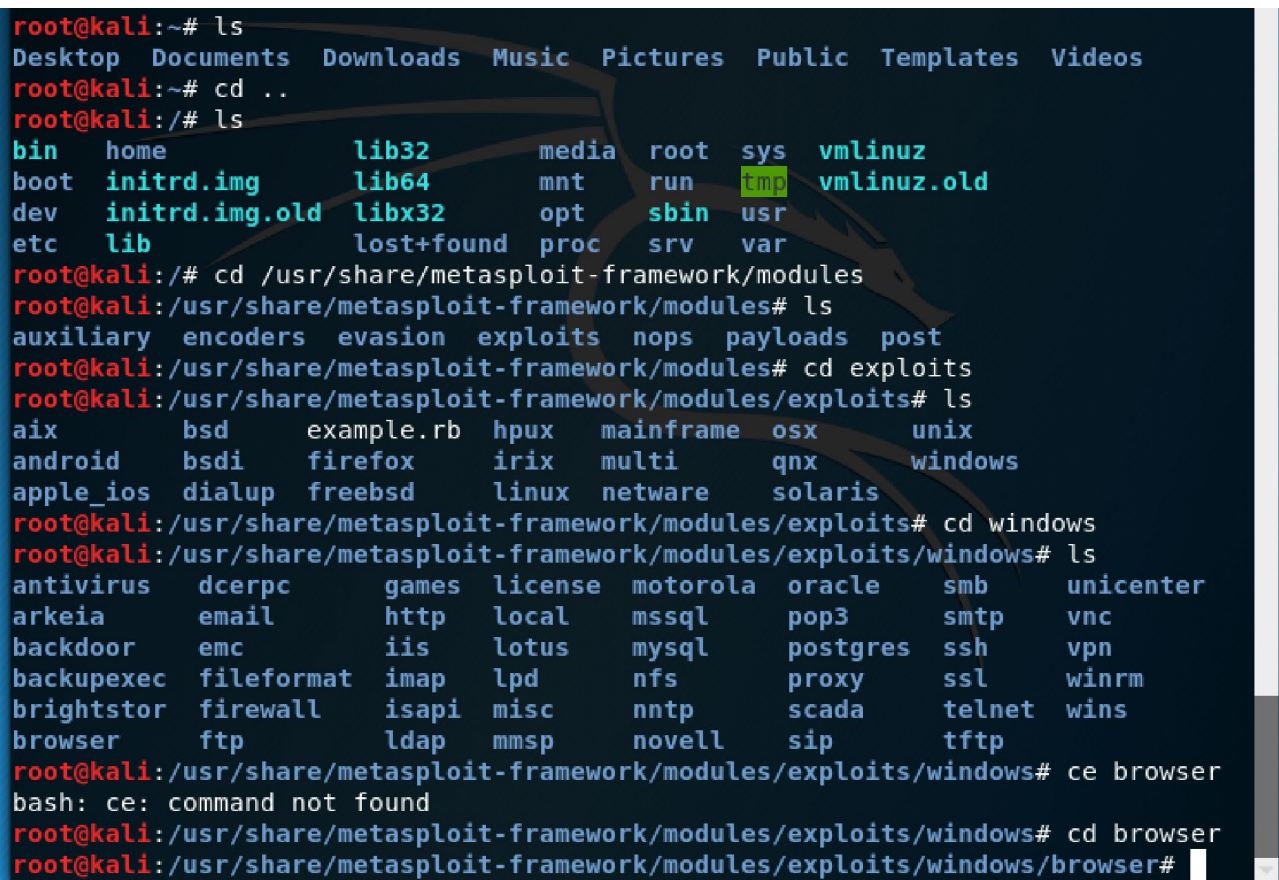

Finally

ls

gives a lot of exploits just for the browser. Notice the adobe….exploits. Then step back to root-directory

 $cd \sim$ /

# Assignment 3: Investigation of commands

# **help**

Use help command to find more about a command or two.

# **msfsearch**

Use msfsearch to search for the right command to use.

## **use**

The use command: will allow you to load a module e.g: **use** exploit/windows/browser/adobe\_flash\_avm2

## **show**

After using **use** command we can apply other commands on the exploit e.g the **show** command which will show information about this exploit **show options**: will show options you can use with this exploit **show info**: will give you full information about the exploit **show targets**: will list the target machines if any and then we know who to attack **show payloads**: list possible payloadsA target is set by the RHOSTS command.

Which you will soon use in the following sections.

But first let us use the **use** and **show** commands

msf5> use exploit/windows/browser/adobe\_flash\_avm2 msf5 exploit(windows/browser/adobe\_flash\_avm2) > msf5 exploit(windows/browser/adobe\_flash\_avm2) > show msf5 exploit(windows/browser/adobe\_flash\_avm2) > show options msf exploit(windows/browser/adobe\_flash\_avm2) > show payloads msf exploit(windows/browser/adobe\_flash\_avm2) > show targets msf exploit(windows/browser/adobe\_flash\_avm2) > show info

The full information is pretty good !

If you are tired, try exit to exit the msfconsole.

exit

You canm always start again start again by using msfconsole:

#### msfconsole

The following search command will give you a long list of exploits

#### msf > search type:exploit platform:windows flash

Now you can either type the exploit name after the **use** command or you can simply highlight the exploit name from the list you got in the terminal and copy the exploit and paste it after the **use** keyword. This will be done in the next exercise.

Assignment 4: Explore the Metasploit modules Metasploit has 6 different types of modules:

Exploits, auxiliary, post, payloads, encoders and nops

Research and explain some more Metasploit Modules Also, explore some other exploits in Metasploit.

Form a group af 2-4 members. Choose 2-3 modules and 2-3 exploits. Investigate 40 minutes, prepare a 5-10 minutes' presentation nicely and then be ready to present the outcome for rest of the class.

*It can still take hour to become a beginner, weeks to become experienced and months/years to become an expert But anyway* 

*Congratulation, you are now at beginners level and ready to install Metasploitable and initiate attacks.*